## **Урок 5**

**Тема**: *Використання інтерактивних методів навчання на уроці інформатики. Побудова карти пам'яті за допомогою соціального сервісу побудови карт знань Free Mind*

#### **Мета:**

- *навчальна*: застосувати на практиці здобуті раніше теоретичні знання про побудову графічних зображень, інтерактивні методи навчання.
- *виховна*: виховувати культуру праці, терплячість, обережне ставлення до комп'ютерної техніки, а також інтерес до навчання, почуття відповідальності, любов до предмета інформатики
- *розвиваюча*: розвивати логічне та просторове мислення, пізнавальну і творчу активність, цікавість до комп'ютерної техніки, увагу, вміння застосовувати свої знання на практиці

**Обладнання**: програмний продукт Free Mind, роздатковий матеріал

**Тип уроку**: комбінований.

Сьогоднішній урок я хочу розпочати зі слів Конфуція і бажаю вам, щоб даний епіграф став девізом не тільки уроку, але й цілого вашого життя. Ви вже неодноразово його чули, але мені дуже хочеться, щоб саме сьогодні ви до кінця осмислили його суть:

> *"Те, що я чую, я забуваю. Те, що я бачу, я пам'ятаю.*

*Те, що я роблю, я розумію"* 

Конфуцій

#### **План**

1. Організаційна частина.

2. Актуалізація знань учнів, перевірка раніше вивченого матеріалу.

3. Повідомлення теми, мети, завдань уроку, мотивація навчальної діяльності учнів.

4. Вивчення нового матеріалу.

5. Розробка програм по вивченому матеріалу.

6. Завдання для виконання вдома.

7. Підведення підсумків уроку.

#### **Хід уроку**

#### **І. Організаційна частина.**

Привітання з класом.

Концентрація уваги учнів та перевірка їх присутності.

Організація та перевірка готовності учнів до роботи, створення позитивної емоційної атмосфери (*самостійна робота на уроці, доповнення та активність буде впливати на оцінку, яка буде виставлена наприкінці уроку*).

#### **ІІ. Актуалізація знань учнів перевірка раніше вивченого матеріалу.**

Методи: *карта знань*

Завдання: побудувати карту знань для графічного редактора Paint.

На сьогоднішньому уроці ми узагальнимо свої знання про графічний редактор та навчимося будувати карти знань чи карти пам'яті за допомогою соціального сервісу побудови карт знань Free Mind.

Давайте згадаємо, що таке карта пам'яті, як вона будується.

Одного учня я попрошу до дошки побудувати карту знань для графічного редактора, а всіх решта учнів – бути уважними, доповнювати.

(учень виконує завдання біля дошки, учні класу в усній формі пригадують, що таке карта знань та як вона будується)

**Карти пам'яті** *(англ. Mind map)* спосіб зображення процесу загального системного мислення за допомогою схем.

- **Майндмеппінг** (mindmapping, ментальні карти) це зручна і ефективна техніка візуалізації мислення і альтернативного запису.
- В українських перекладах термін може звучати по-різному «карти розуму», «карти пам'яті», «інтелект-карти», «майнд-мепі».

Концепція ментальних карт

- **Ментальні карти** (МК)- це зручний інструмент для відображення процесу мислення і структуризації інформації у візуальній формі.
- МК можна використовувати, щоб "стенографувати" ті думки і ідеї, які проносяться в голові, коли ви роздумуєте над яким-небудь завданням.
- І навпаки, МК дозволяють так оформити інформацію, що мозок легко її сприйме, бо інформація записана на "мові мозку".
- Ментальні карти відображають природний спосіб мислення людського мозку

#### *Принцип розробки*

Карта пам'яті реалізується у вигляді діаграми, на якій зображені слова, ідеї, завдання або інші поняття, зв'язані гілками, що відходять від центрального поняття або ідеї. В основі цієї техніки лежить принцип «радіального мислення», що відноситься до асоціативних розумових процесів, відправною точкою яких є центральний об'єкт.

**ІІІ. Повідомлення теми, мети, завдань уроку, мотивація навчальної діяльності учнів.**

Сьогодні ми працюватимемо за такою схемою:

## **мотивація → цілевизначення → планування діяльності → опрацювання навчального матеріалу → рефлексія → оцінка**

Вам вже відомо, що графічний редактор Paint дає змогу створювати найпростіші графічні зображення. А чи можна побудувати у ньому карти знань? (*Так. Найпростіші можна у вигляді блок-схем*).

Але ви знаєте, що карти знань можна будувати на асоціативному рівні, тобто поняття можна передавати за допомогою малюнків. Чи дає змогу Paint справитися з такою задачею. (*Ні*).

Для створення повноцінних карт знань існують спеціальні соціальні сервіси. З одним із них ми сьогодні познайомимося, а також з правилами роботи у ньому. Він носить назву Free Mind.

## **IV. Вивчення нового матеріалу**

Завантаження програмного засобу Free Mind можна виконати двома вже

відомими вам способами:

а) Пуск → Програми → Free Mind →  $\blacksquare$  Free Mind

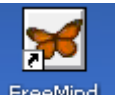

б) ярлик FreeMind на робочому столі

Вікно Free Mind за свою будовою нагадує будову вікон Windows.

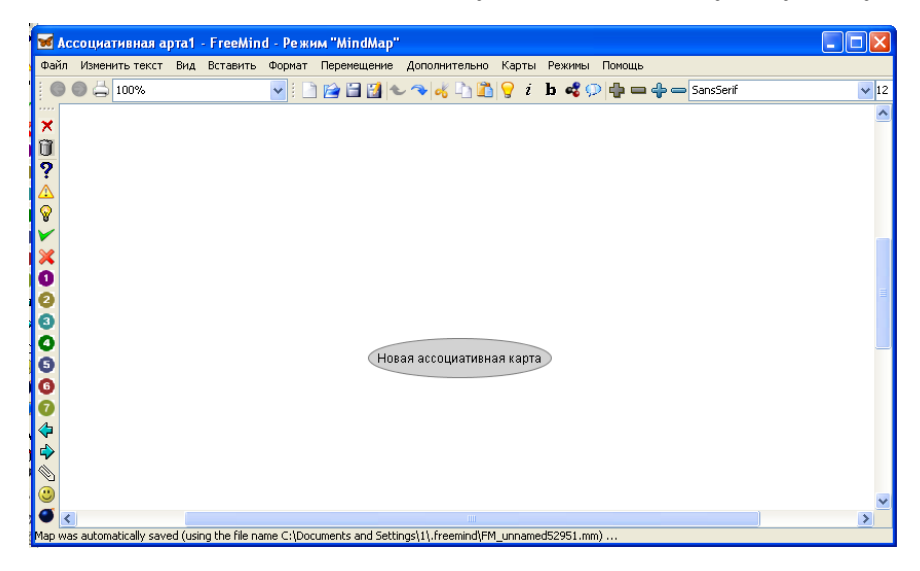

Давайте пригадаємо будову вікна у ОС Windows.

## *Відповіді учнів*

FreeMind пропонує декілька режимів роботи з картою.

Основним є режим Mind Map, в якому і відбувається створення і редагування карти.

Інтерфейс робочого листа витриманий в класичному стилі — максимум місця для самої карти, панелі інструментів по її краях. По центру розташовується центральний елемент карти, задаючий її тему.

Достатньо клікнути 1 раз ЛКМ по ньому, щоб змінити його назву.

Далі до нього можна додавати *дочірні* вузли, з яких поступово і зростає готова карта. Це дозволяє нам зробити пункт меню «Вставка»

Оскільки карта у нас комп'ютерна, ми можемо використовувати засоби, недоступні в звичайному паперовому варіанті. До вузлів карти можна прив'язувати зображення, текстові документи, інші файли, посилання на інтернет-сторінки.

Групу елементів можна зв'язати «хмарою», яка відображатиметься у вигляді кольорової рамки. Це дозволить логічно об'єднати елементи, що не знаходяться в прямому ієрархічному зв'язку.

В ході роботи над картою можна використовувати численні умовні значки, вживані в mind mapping. Їх колекція винесена на спеціальну панель інструментів збоку від робочого листа карти.

Оформлення карти тобто її форматування можна виконувати з допомогою пункту меню «Формат»

#### *Отже, починаємо.*

Щоб створити новий файл обираємо команду … (*відповідь учнів Файл→Новий або комбінацію клавіш Ctrl+N або піктограму* ).

Клікнувши ЛКМ у елементі «Нова асоціативна картка» ми можемо змінити її назву.

Для безпосередньої роботи з картою знань ми будемо використовувати пункт меню «Вставити».

Для форматування готової карти знань – пункт меню … (*Формат*)

Елементи карти знань можна оформляти у вигляді малюнків Вставка→Вибрати файл з картинкою.

Також можна вибирати гіперпосилання.

### **V. Практична частина уроку.**

#### *Завдання 1.*

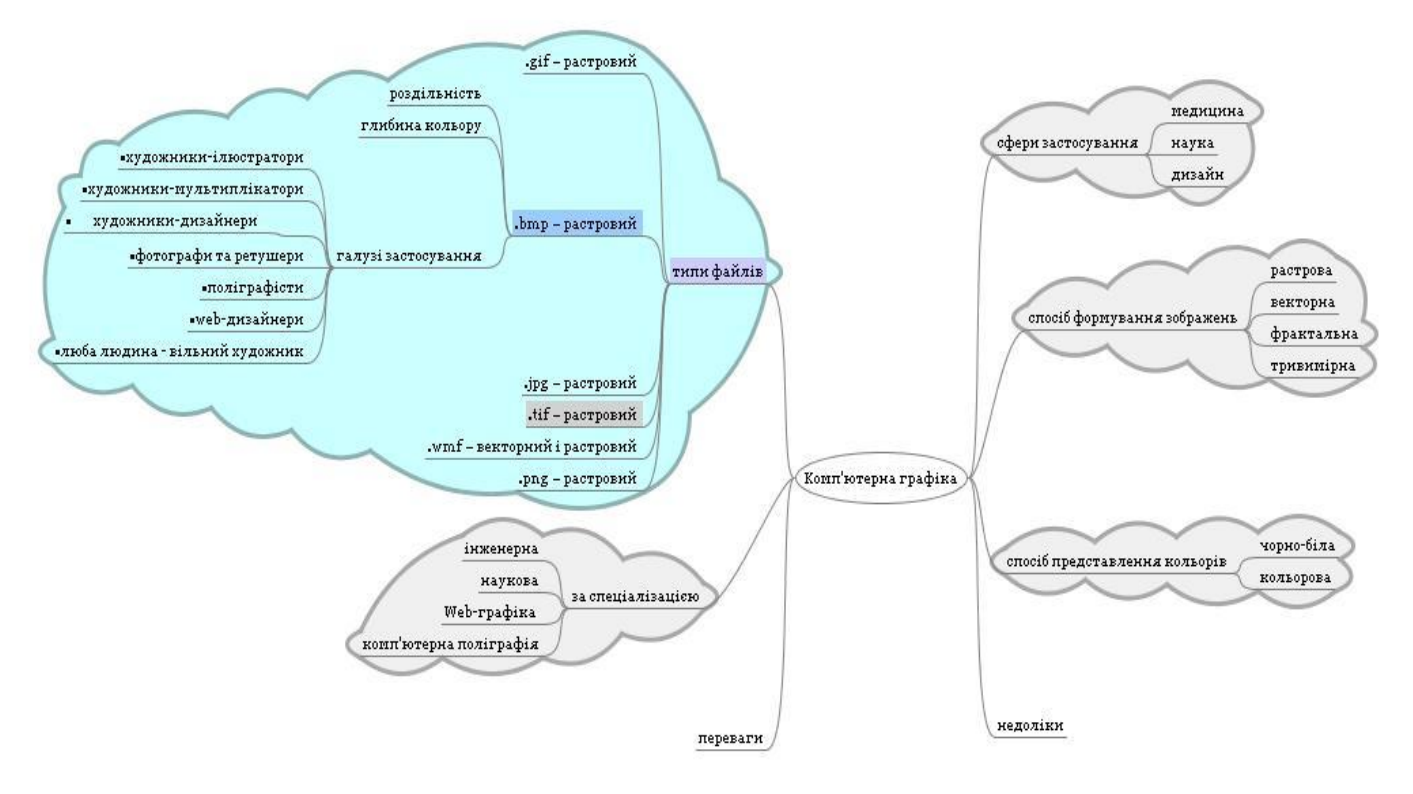

Побудувати карту знань ГР Paint у Free Mind (10 хв).

#### *Завдання 2. (Діаграма Вена)*

Ви вже відчули переваги чи недоліки програмного забезпечення Free Mind над Paint, тож спробуймо за допомогою діаграми Вена встановити спільні та відмінні риси між графічним редактором Paint та соціальним сервісом побудови карт знань Free Mind.(5 хв)

Перед побудовою діаграми давайте пригадаємо суть цього методу.

На дошці зображена найпростіша діаграма Вена. Ви отримаєте листочки різних кольорів. На червоному кольорі ви записуєте, що є спільного у Paint та Free Mind, а на жовтому – відмінні риси. І по одному підходите до дошки та розвішуєте свої листочки.

#### *Завдання 3. «Мозковий штурм»*

Наступним етапом уроку буду заготовка карт знань для подальшої роботи з Free Mind на наступних уроках. При цьому ми пригадаємо вивченим матеріал на попередніх уроках.

Отже, я роздаю вам листочки із поняттями, а ви методом жеребкування вибираєте кожен свій і використовуючи метод «Мозкового штурму» малюєте карти знань для таких понять:

- Програма «Провідник»,
- Головне меню Windows,
- робочий стіл Windows,
- Віруси,
- робота з дисками,
- будова комп'ютера,
- інформація,
- буфер обміну

**Завдання 4. Складання віршів-сенканів**

Скласти вірш-сенкан для терміну «Free Mind»

Давайте пригадаємо як будується сенкан.

Наприклад, для поняття «Операційна система»

- 1. Операційна система.
- 2. Багатозадачна, графічна.
- 3. Опрацьовує, допомагає, сприяє.
- 4. Дуже потрібна у роботі.
- 5. Програма.

## **VI. Підсумок уроку.**

Підсумок уроку проведемо у незвичній для вас формі.

Проколовши повітряну кульку, ви отримуєте листочок із завданням. (Це може бути незакінчене речення, рефлексія тощо).

Прошу підходити по одному до нашого «Дерева знань» і отримувати завдання.

Завдання:

- *1. Free Mind – це ..*
- *2. Працюючи з Free Mind я …?*
- *3. Сьогодні я дізналася набагато більше про карти знань, тому що…?*
- *4. На сьогоднішньому уроці я переконалася, що будувати карту знань зручніше у…, тому що ….*
- *5. Карта знань надала мені можливість …*
- *6. Своїм однокласникам я надалі зичу …….*
- *7. Гостям я бажаю …*

### **VIІ. Підсумок уроку.**

Побудувати карти знань для отриманих на уроці понять.

## **Методика проведення інтерактивних вправ на уроці**

#### Вправа «Діаграма Вена»

Діаграма Вена будується на основі двох або більше великих кіл, які частково накладаються одне на одне так, що посередині утворюється спільний простір. Порівнюючи 2 об'єкти – малюється 2 кола, вільний простір – ознаки відмінності, спільний простір – ознаки схожості.

#### Вправа «Мозковий штурм»

Здійснити "мозкову атаку" — це означає укласти списки того, що ми знаємо або думаємо, що знаємо. Іноді "мозкова атака" — проводиться індивідуально, іноді в парах, а вже потім у групі. Хтось записує на дошці ідеї, висловлені під час "мозкової атаки" приймаючи всі ідеї, безвідносно до того, правильні вони чи ні. Вчитель може уточнити деякі ідеї, розпитуючи учнів про речі, пов'язані з предметом "мозкової атаки". На цьому етапі важливо, щоб учитель утримувався від висловлення власних ідей якомога довше і дав можливість виговоритися учням. Роль учителя – спрямувати роботу, виявляти думки учнів та уважно прислухатися до учнівських ідей.

#### Вправа «Вірш-сенкан»

Сенкан — це вірш, що складається з п'яти рядків.

Слово "сенкан" походить від французького слова "п'ять" і позначає вірш у п'ять рядків.

Під час складання сенканів необхідно дотримуватися таких правил:

- 1. *Перший рядок* має містити слово, яке позначає тему (звичайно, це іменник)
- 2. *Другий рядок* це опис теми, який складається з двох слів (два прикметника)
- 3. *Третій рядок* називає дію, пов'язану з темою, і складається з трьох слів (звичайно це дієслова).
- 4. *Четвертий рядок* є фразою, яка складається з чотирьох слів і висловлює ставлення до теми, почуття з приводу обговорюваного.
- 5. *Останній рядок* складається з одного слова синоніма до першого слова, в ньому висловлюється сутність теми, ніби робиться підсумок.

# **Дидактичні матеріали для проведення вправ на уроці:**

### Вправа «Діаграма Вена»

- 1. На червоних листочках записати спільні риси графічного редактора Paint та соціального сервісу побудови карт пам'яті Free Mind.
- 2. На жовтих листочках записати відмінні риси графічного редактора Paint та соціального сервісу побудови карт пам'яті Free Mind.
- 3. Наклеїти листочки на дошці на відповідних частинах діаграми Вена (*червоні листочки на перетині діаграми, жовті – на вільному просторі діаграми*).
- 4. Обґрунтувати свої відповіді.

#### Вправа «Мозковий штурм»

- 1. Кожен учень на окремому чистому аркуші отримує завдання: побудувати карту пам'яті для таких понять:
- *Програма «Провідник»,*
- *Головне меню Windows,*
- *робочий стіл Windows,*
- *Віруси,*
- *робота з дисками,*
- *будова комп'ютера,*
- *інформація,*
- *буфер обміну*
- 2. Після побудови карт пам'яті учні групуються у пари, обмінюються завданнями та обговорюють карти пам'яті суперника.
- 3. Вчитель просить охарактеризувати карту пам'яті учня-напарника.

#### Вправа «Вірш-сенкан»

#### Завдання:

Скласти сенкан для таких понять:

- *папка;*
- *файл;*
- *комп'ютер;*
- *миша;*
- *принтер;*
- *диск;*
- *вірус;*
- *Windows;*
- *Paint;*
- *Free Mind.*